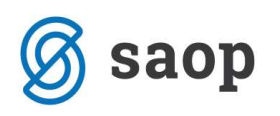

## Vnos izločitve na drobnem inventarju

Spremembe na drobnem inventarju vnašamo na izbranem drobnem inventarju na zavihku spremembe.

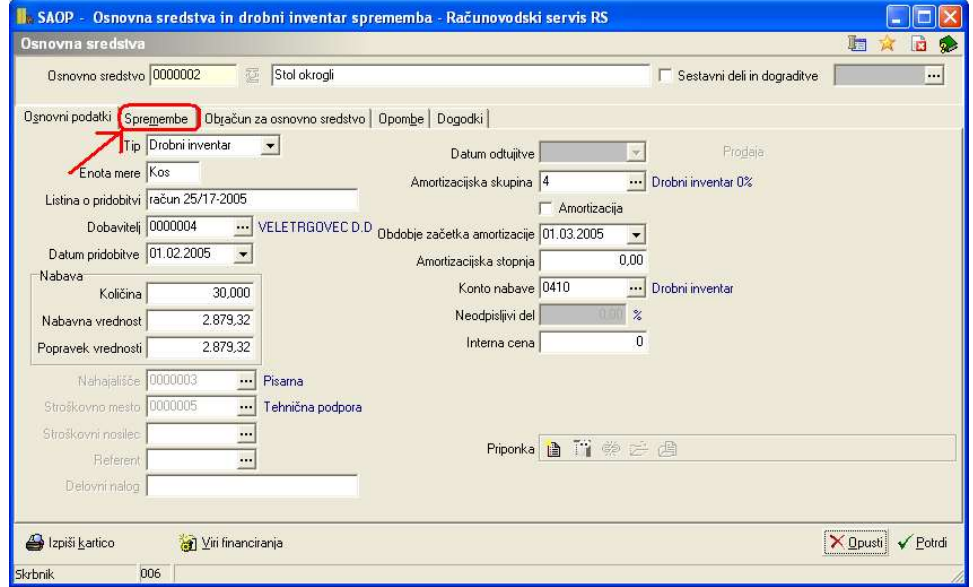

Na zavihku spremembe najprej kliknemo na gumb dodaj zapis **in**. Ko se nam odpre polje za vnos sprememb, najprej izberemo tip spremembe IZ – izločitev

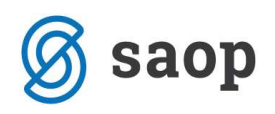

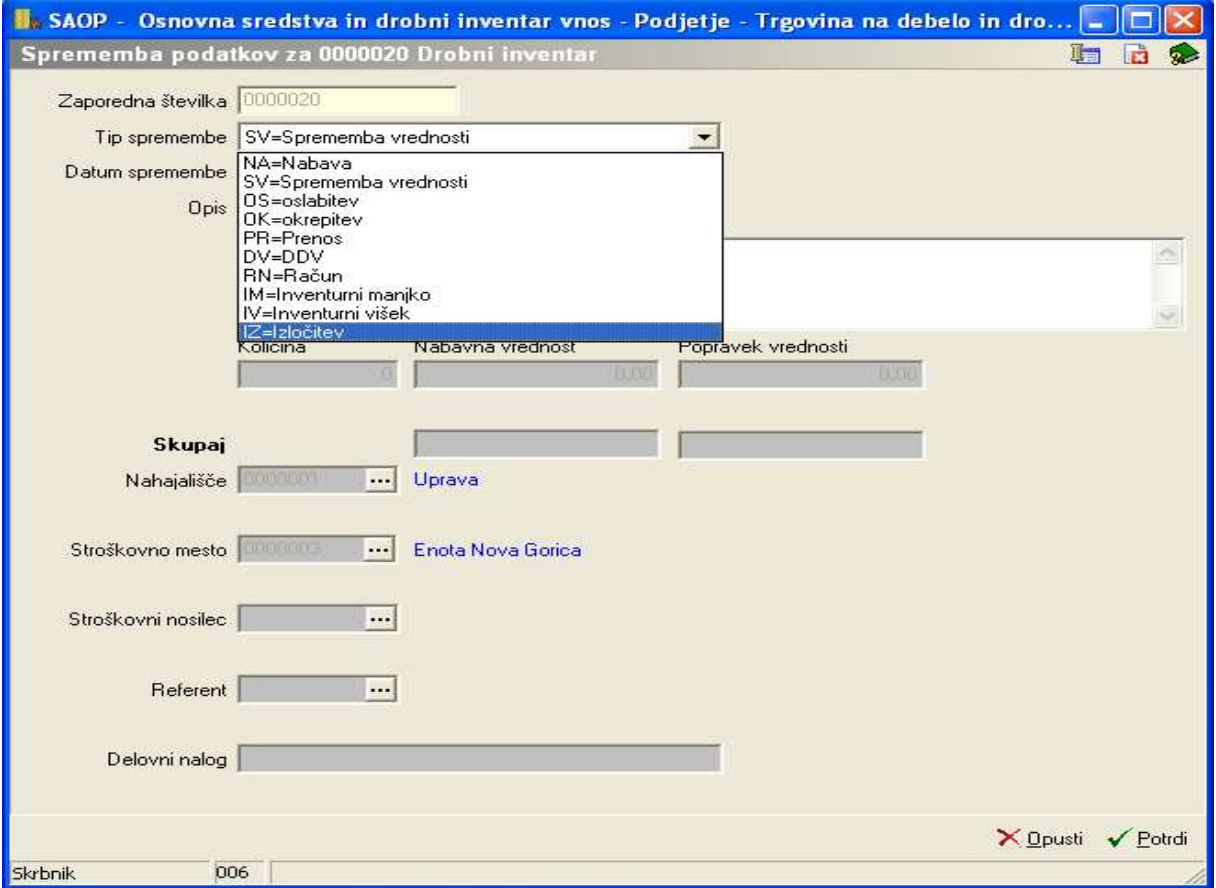

Ko izberemo ta tip spremembe, se nam odprejo naslednja polja za vnos podatkov:

Datum spremembe: vpišemo datum izločitve DI

Opis: vnesemo poljuben opis

Polje za opombe: vnesemo poljubne opombe

Količina: vpišemo količino, ki jo želimo izločiti

Nabavna vrednost: samodejno se nam vpiše vrednost nabavne vrednosti za količino, ki jo želimo izločiti. Popravek vrednosti: samodejno se nam vpiše popravek vrednosti za količino, ki jo želimo izločiti.

Nahajališče: vpišemo iz katerega nahajališča izločamo DI

Stroškovno mesto: vpišemo iz katerega SM izločamo DI

Stroškovni nosilec: vpišemo iz katerega SN izločamo DI

Referent: vpišemo iz katerega referenta izločamo DI

Delovni nalog: vpišemo iz katerega DN izločamo DI

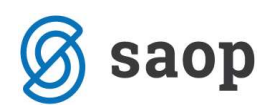

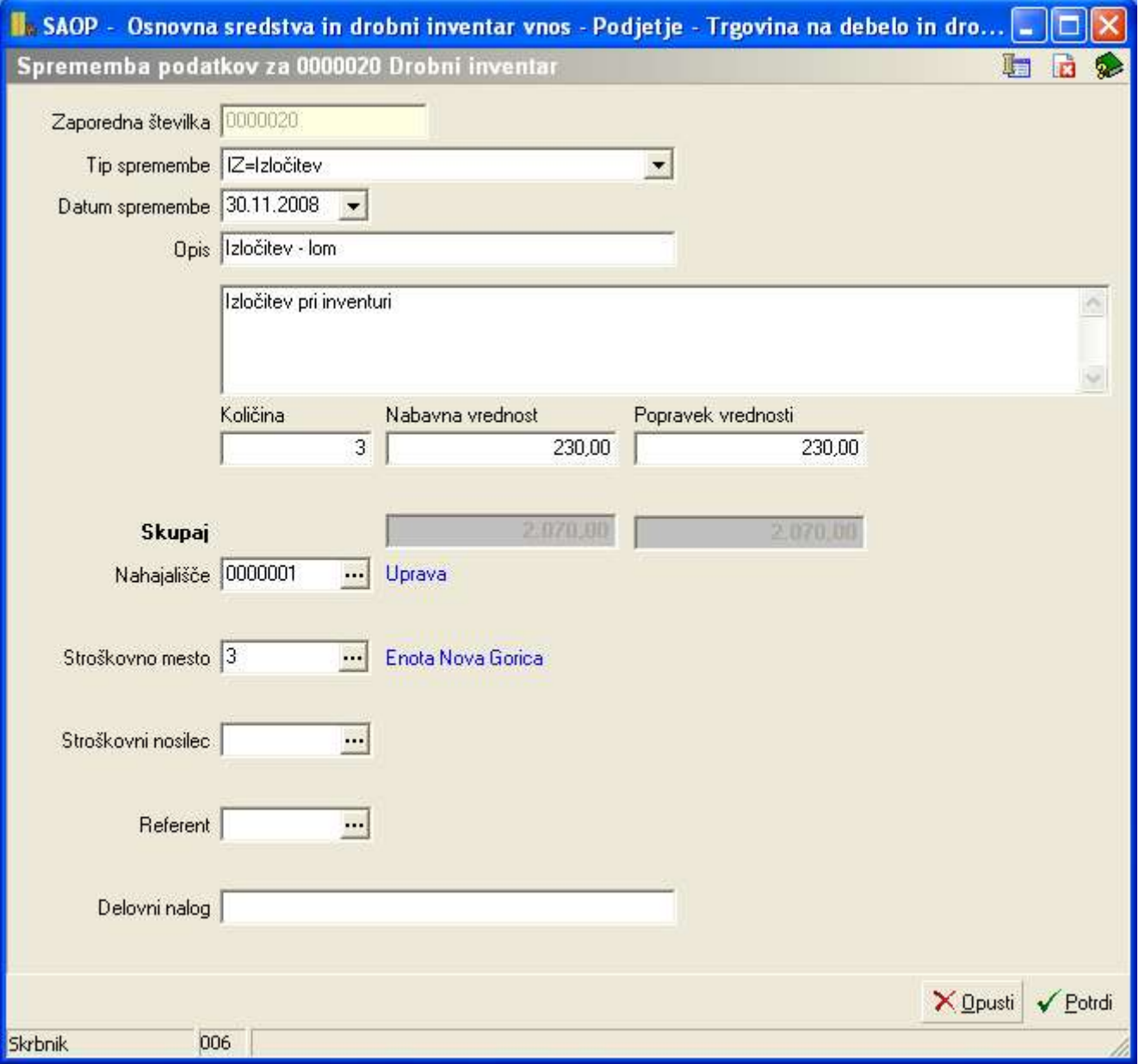

## PRI IZLOČITVI MORAMO BITI PAZLJIVI, DA IZBEREMO PRAVILNO NAHAJALIŠČE, SM, SN, REFERENTA, DN IZ KATEREGA IZLOČAMO NEK DROBNI INVENTAR.

Šempeter pri Gorici, 12. 03. 2019 SAOP d.o.o.